# **Scrimer Documentation**

*Release 1.1*

**Libor Morkovsky**

October 26, 2015

### Contents

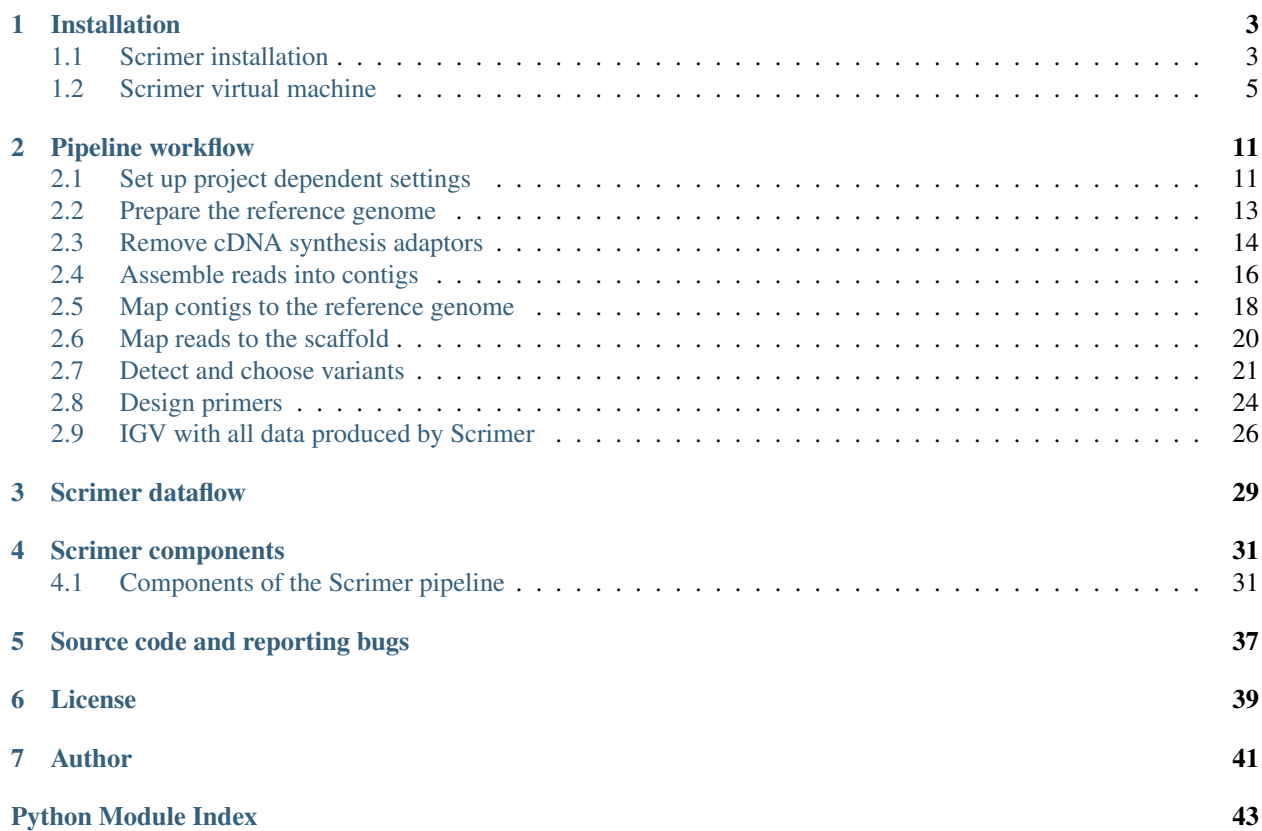

Scrimer is a GNU/Linux pipeline for designing PCR and genotyping primers from transcriptomic data.

Scrimer has been published in a peer-reviewed journal, please cite this if you use the pipeline or derive your own pipeline from our work:

Scrimer: designing primers from transcriptome data. Mořkovský L, Pačes J, Rídl J, Reifová R. Mol Ecol Resour. 2015 Nov;15(6):1415-20. doi: 10.1111/1755-0998.12403.

Note: We present Scrimer as an *end-to-end solution*, from raw reads to usable primers. This is intended to help novice users, so they can better see the whole picture. However, this has an important downside - many steps in the pipeline are quite complex on their own (contig assembly, read mapping, variant calling etc.), and appropriate attention should be paid to checking the intermediate results.

In general, the most common solution for each given step is automatically chosen, using some reasonable default settings, but also giving the user the option to choose another program - using standard formats for input and output. The fine tuning of each step depending on the input data is up to the users.

## **Installation**

<span id="page-6-0"></span>Scrimer is a set of Python and Bash scripts that serve as a glue for several external programs. The Python code is in the scrimer package, while Bash commands to run the Python scripts and the external programs can be found in this documentation.

You can install Scrimer either to your own GNU/Linux machine, or use a prebuilt VirtualBox image:

## <span id="page-6-1"></span>**1.1 Scrimer installation**

You need a default installation of **Python [2](#page-6-3).7**  $\frac{1}{2}$  $\frac{1}{2}$  $\frac{1}{2}$  with **virtualenv**  $\frac{2}{3}$ .

```
# create and activate new python virtual environment for scrimer
# in home directory of current user
virtualenv ~/scrimer-env
. ~/scrimer-env/bin/activate
# install cython in advance because of pybedtools
# and distribute because of pyvcf
pip install cython distribute
# now install scrimer from pypi
# with it's additional dependencies (pyvcf, pysam, pybedtools)
pip install scrimer
```
Scrimer depends on several python modules, that should be installed automatically using the above procedrue.

- **pysam**  $3$  is used to manipulate the indexed fasta and bam files
- pybedtools  $4$  is used to read and write the annotations
- PyVCF<sup> $5$ </sup> is used to access variants data

### **1.1.1 Special cases**

If you're in an environment where you're not able to install virtualenv systemwide, we recommend using the technique described at [http://eli.thegreenplace.net/2013/04/20/bootstrapping-virtualenv/.](http://eli.thegreenplace.net/2013/04/20/bootstrapping-virtualenv/)

<span id="page-6-2"></span><sup>1</sup> Python <http://www.python.org/>

<span id="page-6-3"></span><sup>2</sup> virtualenv <http://www.virtualenv.org/en/latest/>

<span id="page-6-4"></span><sup>3</sup> pysam <http://code.google.com/p/pysam/>

<span id="page-6-5"></span><sup>4</sup> pybedtools <http://pythonhosted.org/pybedtools/>

<span id="page-6-6"></span><sup>5</sup> PyVCF <https://github.com/jamescasbon/PyVCF>

If you're in a grid environment, this can help with paths that differ on different nodes

virtualnev --relocatable ~/scrimer-env

### **1.1.2 Non-python dependecies**

Apart from the Python modules, the Scrimer pipeline relies on other tools that should be installed in your PATH. Follow the installation instructions in each package.

For reference we recorded the commands used to install those dependencies in the scrimer virtual box image. If your system is Debian 7, the commands could work verbatim.

- bedtools  $6$  is a dependency of pybedtools, used for manipulating with gff and bed files
- samtools<sup>[7](#page-7-1)</sup> is used for manipulating short read alignments, and for calling variants
- LASTZ  $8$  is used to find the longest isotigs
- tabix  $9$  creates compressed and indexed verisions of annotation files
- **GMAP** <sup>[10](#page-7-4)</sup> produces a spliced mapping of your contigs to the reference genome
- smalt  $11$  maps short reads to consensus contigs to discover variants
- GNU parallel  $^{12}$  $^{12}$  $^{12}$  is used throughout the pipeline to speed up some lengthy calculations  $^{13}$  $^{13}$  $^{13}$
- blat and isPcr<sup>[14](#page-7-8)</sup> are used to check the designed primers
- Primer $3<sup>15</sup>$  $3<sup>15</sup>$  $3<sup>15</sup>$  is used to find the most optimal primes sequences
- cutadapt  $^{16}$  $^{16}$  $^{16}$  is used to remove cDNA synthesis primers.

Additional tools can be installed to provide some more options.

- FastQC  $^{17}$  $^{17}$  $^{17}$  can be used to check the tag cleaning process
- agrep  $18$  and tre-agrep  $19$  can be used to check the tag cleaning process
- sort-alt  $^{20}$  $^{20}$  $^{20}$  provides alphanumeric sorting of chromosome names, rename sort to sort-alt after compiling
- IGV  $^{21}$  $^{21}$  $^{21}$  is great for visualizing the data when checking the results
- newbler <sup>[22](#page-7-16)</sup> is the best option for assembling 454 mRNA data <sup>[23](#page-7-17) [24](#page-7-18)</sup>

<sup>23</sup> Mundry, M. et al. (2012) Evaluating Characteristics of De Novo Assembly Software on 454 Transcriptome Data: A Simulation Approach. PLoS ONE, 7, e31410. DOI: <http://dx.doi.org/10.1371/journal.pone.0031410>

<span id="page-7-18"></span> $^{24}$  Kumar,S. and Blaxter,M.L. (2010) Comparing de novo assemblers for 454 transcriptome data. BMC Genomics, 11, 571. DOI: <http://dx.doi.org/10.1186/1471-2164-11-571>

<span id="page-7-0"></span><sup>6</sup> bedtools <https://github.com/arq5x/bedtools2>

<span id="page-7-1"></span><sup>7</sup> samtools [http://www.htslib.org/,](http://www.htslib.org/) <http://sourceforge.net/projects/samtools/files/>

<span id="page-7-2"></span><sup>8</sup> lastz <http://www.bx.psu.edu/~rsharris/lastz/>

<span id="page-7-3"></span><sup>&</sup>lt;sup>9</sup> tabix [http://www.htslib.org/,](http://www.htslib.org/) <http://samtools.sourceforge.net/tabix.shtml>

<span id="page-7-4"></span><sup>10</sup> gmap <http://research-pub.gene.com/gmap/>

<span id="page-7-5"></span><sup>11</sup> smalt [http://www.sanger.ac.uk/resources/software/smalt/,](http://www.sanger.ac.uk/resources/software/smalt/) we used 0.7.0.1, because the latest version (0.7.3) crashes

<span id="page-7-6"></span><sup>12</sup> GNU parallel <http://www.gnu.org/software/parallel/>

<span id="page-7-8"></span><span id="page-7-7"></span><sup>13</sup> Tange,O. (2011) GNU Parallel - The Command-Line Power Tool. ;login: The USENIX Magazine, 36, 42-47.

<sup>14</sup> [http://users.soe.ucsc.edu/~kent/src/,](http://users.soe.ucsc.edu/~kent/src/) get blatSrc35.zip and isPcr33.zip, before make do export MACHTYPE and export BINDIR=<dir>

<span id="page-7-9"></span><sup>15</sup> <http://primer3.sourceforge.net/>

<span id="page-7-10"></span><sup>16</sup> <https://code.google.com/p/cutadapt/>

<span id="page-7-11"></span><sup>17</sup> FastQC <http://www.bioinformatics.babraham.ac.uk/projects/fastqc/>

<span id="page-7-12"></span><sup>18</sup> agrep <https://github.com/Wikinaut/agrep>

<span id="page-7-13"></span><sup>19</sup> tre-agrep <http://laurikari.net/tre/>

<span id="page-7-14"></span><sup>20</sup> sort-alt <https://github.com/lh3/foreign/tree/master/sort>

<span id="page-7-15"></span><sup>21</sup> IGV <http://www.broadinstitute.org/igv/>

<span id="page-7-17"></span><span id="page-7-16"></span><sup>22</sup> newbler <http://454.com/products/analysis-software/index.asp>

- MIRA  $25$  does well with 454 transcriptome assembly as well  $32$   $33$
- sim4db <sup>[26](#page-8-2)</sup> can be used as alternative spliced mapper, part of the kmer suite, apply our patch  $2^7$  to get standard conformant output
- Pipe Viewer<sup>[28](#page-8-4)</sup> can be used to display the progress of longer operations
- BioPython<sup>[29](#page-8-5)</sup> and NumPy<sup>[30](#page-8-6)</sup> are required for running  $5$ prime stats.py
- mawk  $31$ , awk is often used in the pipeline, and mawk is usually an order of magnitude faster
- vcflib  $32$  has a nice interface for working with vcf files (but new bcftools are good as well)

### <span id="page-8-9"></span>**1.1.3 Add installed tools to your PATH**

To easily manage locations of the tools that you're using with the Scrimer pipeline, create a text file containing paths to directories, where binaries of your tools are located. The format is one path per line, for example:

```
/opt/bedtools/bin
/opt/samtools-0.1.18
/opt/lastz/bin
/opt/tabix
/opt/gmap/bin
/data/samba/liborm/sw_testbed/smalt-0.7.4
/data/samba/liborm/sw_testbed/FastQC
/data/samba/liborm/sw_testbed/kmer/sim4db
```
Put this file to your virtual environment directory, e.g.  $\sim$ /scrimer-env/paths. You can run the following snippet when starting your work session:

export PATH=**\$(** cat ~/scrimer-env/paths | tr "\n" ":" **)**:\$PATH

### **1.1.4 References**

**Python packages**

**Other software**

**Optional software**

**Papers**

## <span id="page-8-0"></span>**1.2 Scrimer virtual machine**

The virtual machine is the easiest way to test Scrimer. You get a computer preinstalled with Scrimer, many of its dependencies and a test data set. The test data set is a complete scrimer run with all the intermediate files generated from a subset of reads from our nightingale data set, using zebra finch as a reference genome.

<span id="page-8-1"></span><sup>25</sup> MIRA [http://www.chevreux.org/projects\\_mira.html](http://www.chevreux.org/projects_mira.html)

<span id="page-8-2"></span><sup>26</sup> sim4db [http://sourceforge.net/apps/mediawiki/kmer/index.php?title=Main\\_Page](http://sourceforge.net/apps/mediawiki/kmer/index.php?title=Main_Page)

<span id="page-8-3"></span><sup>27</sup> patch for sim4db gff output <http://sourceforge.net/p/kmer/patches/2/>

<span id="page-8-4"></span><sup>28</sup> Pipe Viewer <http://www.ivarch.com/programs/pv.shtml>

<span id="page-8-5"></span><sup>29</sup> BioPython <http://biopython.org/>

<span id="page-8-6"></span><sup>30</sup> numpy <http://www.numpy.org/>

<span id="page-8-7"></span><sup>31</sup> mawk <http://invisible-island.net/mawk/>

<span id="page-8-8"></span><sup>32</sup> vcflib <https://github.com/ekg/vcflib>

The machine is set up tu use 2 GB of RAM and one CPU. Those settings can be adjusted in the main VirtualBox interface. We decieded to use 32 bit machine, because it is the most compatible setting. The downside is that you cannot use more than 4 GB of RAM. We can provide 64 bit image on request.

Because of licensing issues, the image does not contain Newbler. Trinity is not included as well, because of high memory requirements of the assembly. We recommend to perform the assembly on a dedicated machine and then transfer the data back to the scrimer project directory.

## **1.2.1 Virtual machine installation**

Installation steps (it should take less than 10 minutes):

- Install VirtualBox [\(https://www.virtualbox.org/wiki/Downloads\)](https://www.virtualbox.org/wiki/Downloads). It works on Windows, Linux and Mac.
- Download the virtual machine image from [http://goo.gl/Xf2cVU.](http://goo.gl/Xf2cVU) You'll get a single file with .ova extension on your hard drive.
- You can either double click the .ova file, or run VirtualBox, and choose File > Import Appliance. Follow the instructions after the import is started.

After a successful instalation you should see something like this (only the machine list will contain jsut one machine). Check whether you can start the virtual machine: click Start in the main VirtualBox window:

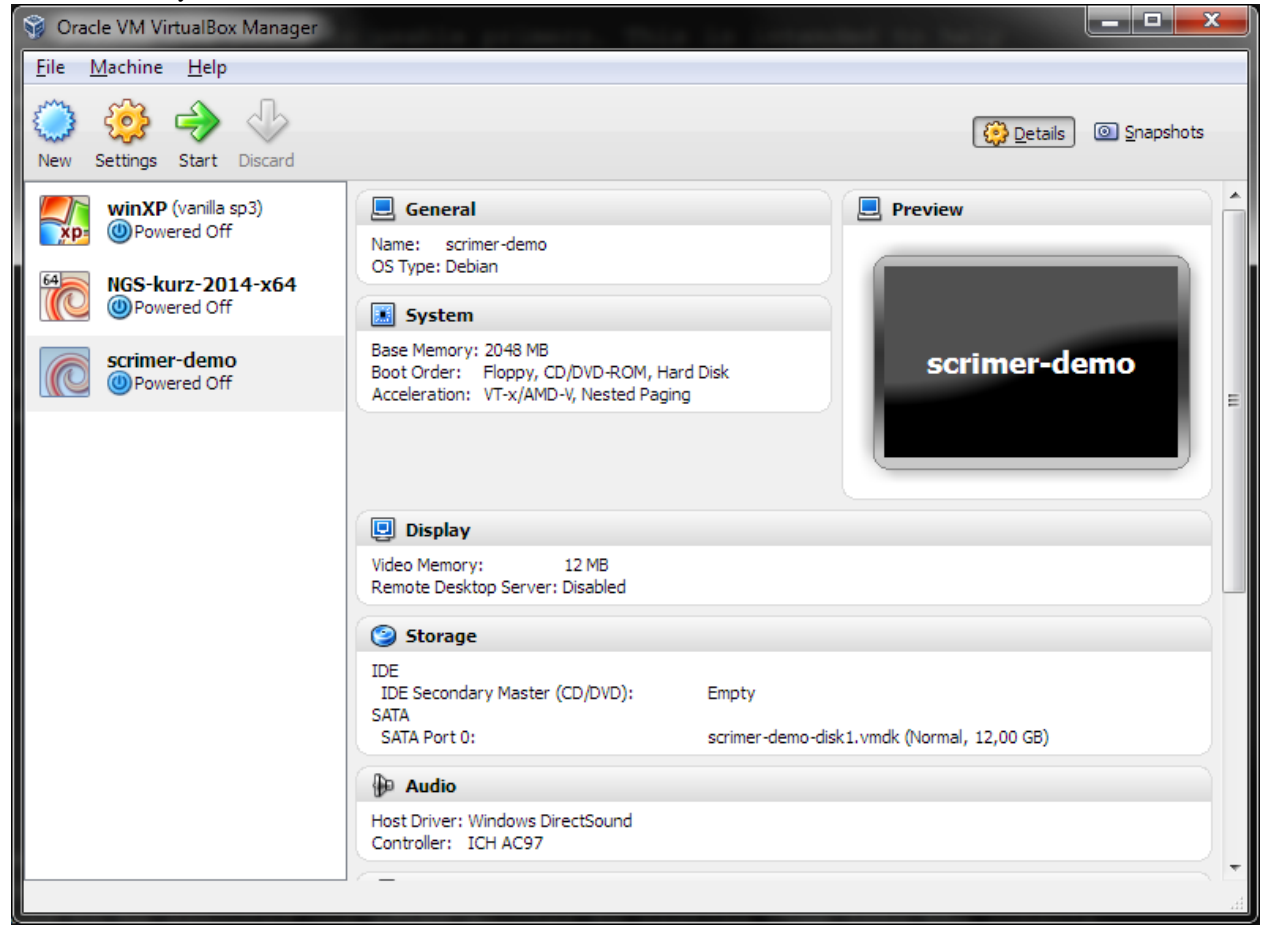

After a while you should see something like this:

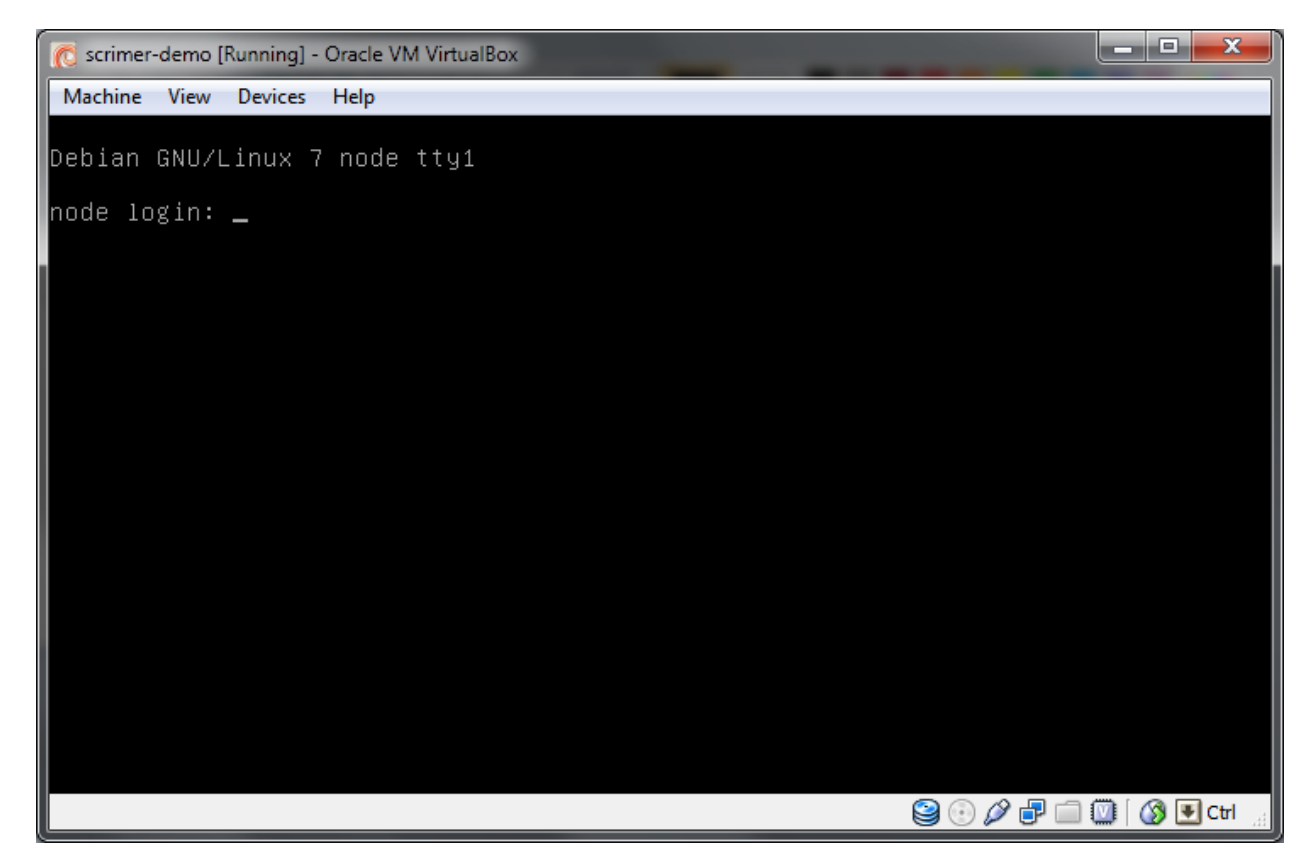

You don't need to type anything into that window, just checking that it looks like the screenshot is enough.

Machine configuration details:

- Administrative user: *root*, password: *debian*
- Normal user: *user*, password: *user*
- ssh on port 2222

#### **Windows**

Install PuTTY and WinSCP. PuTTY will be used to control the virtual computer. WinSCP will be used to transfer files between your computer and the virtual computer.

- PuTTY [\(http://www.chiark.greenend.org.uk/~sgtatham/putty/download.html](http://www.chiark.greenend.org.uk/~sgtatham/putty/download.html) look for putty.exe)
- WinSCP [\(http://winscp.net/eng/download.php](http://winscp.net/eng/download.php) look for Installation package).

### **Mac OS X and Linux**

Ssh is used to control the virtual computer. It should be installed in your computer.

Files can be transferred with scp, rsync or lftp (recommended) from the command line. *Scp* and *rsync* could be already installed in your system, if you want to use *lftp*, you'll probably have to install it yourself.

Mac users that prefer grapical clients can use something like *CyberDuck*. See <http://apple.stackexchange.com/questions/25661/whats-a-good-graphical-sftp-utility-for-os-x> .

## **1.2.2 Connecting to the virtual machine**

Note: You need to start the virtual machine first!

### **Connect to control the machine**

To control the machine, you need to connect to the ssh service.

In Windows this is done with PuTTY.

- start PuTTY
- fill Host Name: localhost
- fill Port: 2222
- click Open or press <Enter>

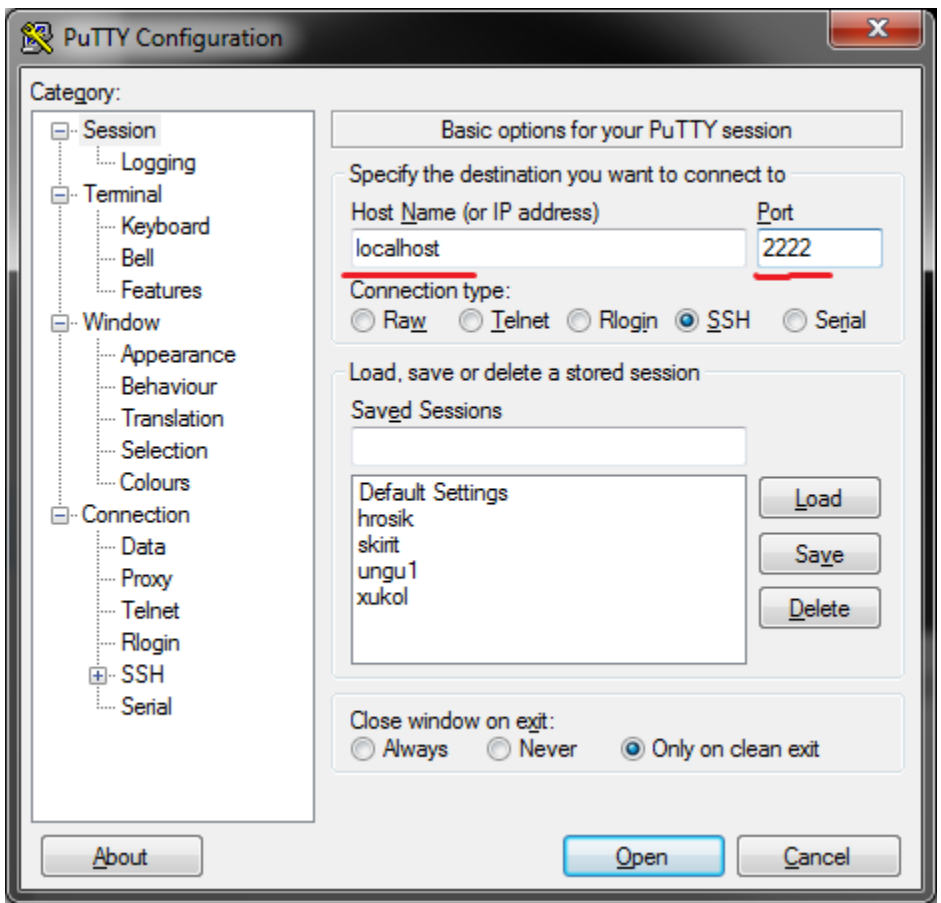

In the black wnidow that appears, type your credentials:

- login as: user
- [user@localhost's](mailto:user@localhost) password: user

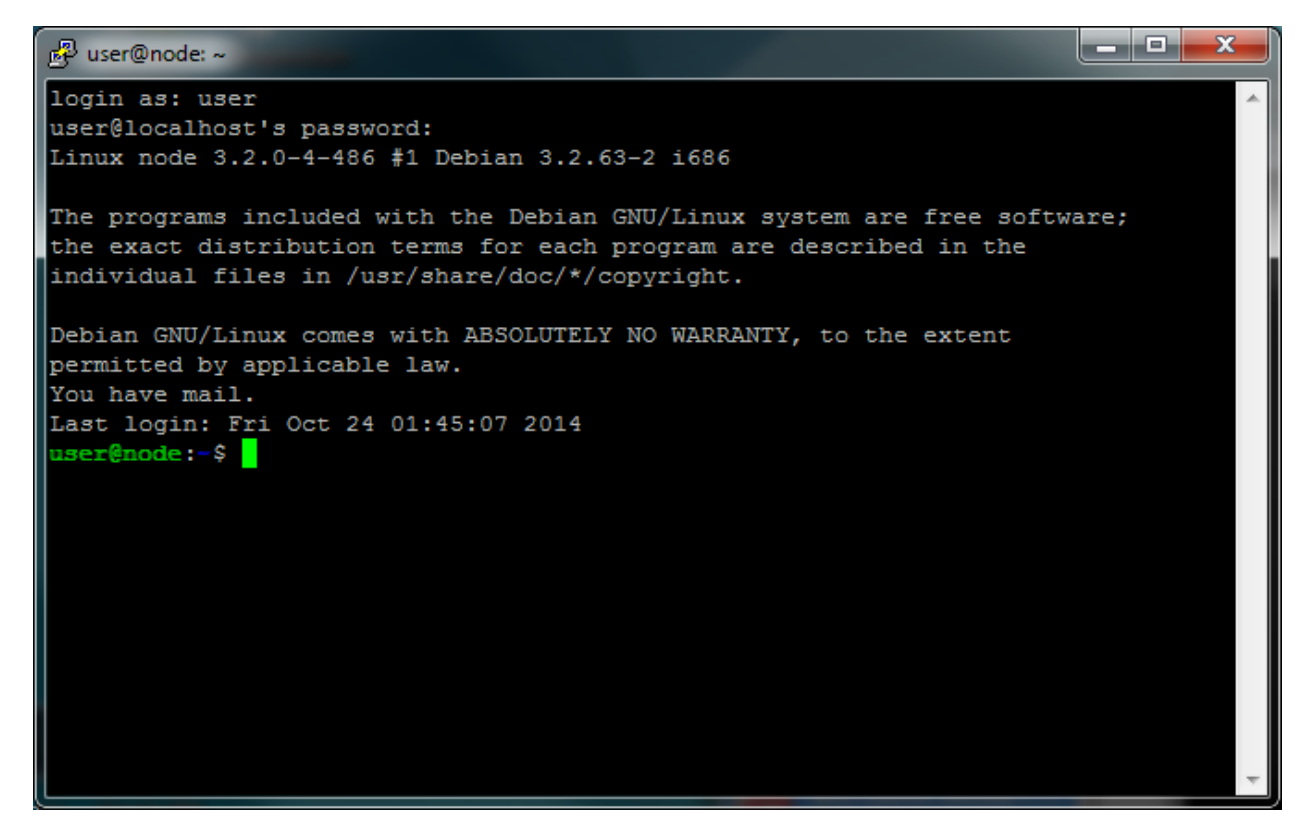

In Mac OS X or Linux, this is done with ssh tool:

ssh -p 2222 user@localhost

#### **Connect to copy files**

In Windows, WinSCP is used to copy files to Linux machines. You use the same information as for PuTTY to log in.

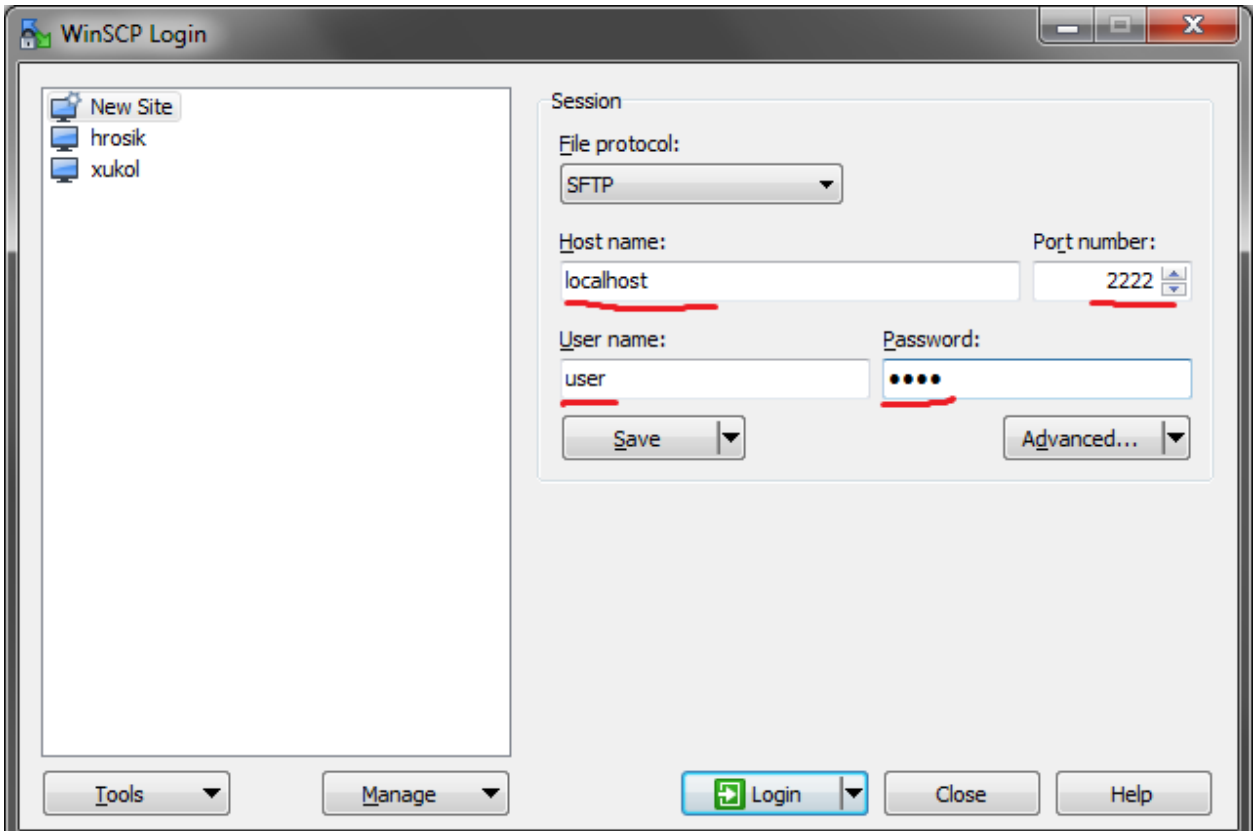

In Mac OS X or Linux, the most simple command to copy a file into a home directory of user on a running virtual machine is:

scp -P 2222 myfile user@localhost:~

Additionally a [demo data set](http://goo.gl/YDc5f9) is available (it is already included in the VirtualBox image). It contains the whole project tree of one Scrimer run with all the intermediate files and an IGV session file, which can be used to load all the relevant tracks to IGV at once.

## **Pipeline workflow**

<span id="page-14-0"></span>The workflow is divided into several steps. The intermediate results of these steps can be visually inspected and checked for validity. There is no reason to continue with the process when a step fails, as further results will not be meaningful. The whole pipeline is a series of pre-made shell commands which are each supposed to be executed one after another by pasting them into the console.

The following pages describe these steps in detail, explain some choices we made and suggest ways how to check validity of the intermediate results.

Under normal circumsances it should take about a day to push your data through the pipeline, if everything goes well.

## <span id="page-14-1"></span>**2.1 Set up project dependent settings**

All commands in Scrimer scripts and this manual suppose that you will set some environment variables that define your project and that you add the required tools into your PATH.

## **2.1.1 Directory layout**

Here we present the layout that we use to organize all the data needed to run the pipeline. The inputs together with intermediate (and final) results total to hundreds of files. Having those files organized can help prevent mistakes.

Note: The method of organizing your data presented here is just our suggestion. Python scripts doing most of the work are not dependent on any particular directory structure.

### **Genomes directory**

We assume that genome data is shared among different projects and different people on the same machine. Thus we place it in a location that is different from project specific data. This is where the reference genome should be placed.

### **Project directory**

A directory containing files specific for one input dataset. Various steps can be run with various settings in the same project directory. We organize our files in a *waterfall* structure of directories, where each directory name is prefixed with a two digit number. The directory name is some short meaningful description of the step, the first digit in the prefix corresponds to part of the process (read mapping, variant calling etc.), and the second digit distinguishes substeps or runs with different settings.

To start a new project, create a new directory. To use Scrimer you have to convert your data to the fastq format. Put your .fastq data in a subdirecotry called 00-raw.

### **2.1.2 project.sh**

Create a file called project.sh in your project directory. It will consist of KEY=VALUE lines that will define your project specific settings, and each time you want to use Scrimer you'll start by:

```
cd my/project/directory
. project.sh
```
Example project.sh :

```
# number of cores you want to use for parallel calculations
CPUS=8
# location of genome data in your system
# you need write access to add a new reference genome to that location
GENOMES=/data/genomes
# reference genome used
GENOME=taeGut1
GENOMEDIR=$GENOMES/$GENOME
GENOMEFA=$GENOMEDIR/$GENOME.fa
# genome in blat format
GENOME2BIT=$GENOMEDIR/$GENOME.2bit
# gmap index location
GMAP_IDX_DIR=$GENOMEDIR
GMAP_IDX=qmap $ { GENOME }
# smalt index
SMALT_IDX=$GENOMEDIR/smalt/${GENOME}k13s4
# primers used to synthetize cDNA
# (sequences were found in .pdf report from the company that did the normalization)
PRIMER1=AAGCAGTGGTATCAACGCAGAGTTTTTGTTTTTTTCTTTTTTTTTTNN
PRIMER2=AAGCAGTGGTATCAACGCAGAGTACGCGGG
PRIMER3=AAGCAGTGGTATCAACGCAGAGT
```
## **2.1.3 Adding the tools to your PATH**

For each scrimer session, all the executables that are used have to be in one of the directories mentioned in PATH. You can set up your PATH easily by using the file you created during *[installation](#page-8-9)*:

export PATH=**\$(** cat ~/scrimer-env/paths | tr "\n" ":" **)**:\$PATH

Such line can be at the end of your project. sh file, so everythig is set up at once.

Alternatively you can copy all the tool executables into your virtual environment bin directory (~/scrimer-env/bin).

## <span id="page-16-0"></span>**2.2 Prepare the reference genome**

### **2.2.1 Download and prepare the reference genome**

- A list of available genomes is at <http://hgdownload.cse.ucsc.edu/downloads.html>
- We download the full data set, but it's possible to interrupt the download during xenoMrna (not needed, too big).
- md5sum is a basic utility that should be present in your system, otherwise check your packages (yum, apt-get, ...)

```
# location of genome data that can be shared among users
mkdir -p $GENOMEDIR
cd $GENOMEDIR
rsync -avzP rsync://hgdownload.cse.ucsc.edu/goldenPath/$GENOME/bigZips/ .
# check downloaded data integrity
md5sum -c md5sum.txt
cat *.md5 | md5sum -c
```
Now unpack the genome. This process differs for different genomes - some are in single .fa, some are split by chromosomes. Some archives are *tarbombs*, so unpack to directory chromFa to avoid a possible mess:

```
mkdir chromFa
tar xvzf chromFa.tar.gz -C chromFa
```
Create concatenated genome, use Heng Li's *sort-alt* to get the common ordering of chromosomes:

find chromFa -type f | sort-alt -N | xargs cat > \$GENOME.fa

## **2.2.2 Download all needed annotations**

Annotation data is best obtained in UCSC table browser in BED format and then sorted and indexed by *BEDtools*

For example: [http://genome.ucsc.edu/cgi-bin/hgTables?db=taeGut1:](http://genome.ucsc.edu/cgi-bin/hgTables?db=taeGut1)

```
# directory where annotations are stored
ANNOT=annot
sortBed -i $ANNOT/ensGene.bed > $ANNOT/ensGene.sorted.bed
bgzip $ANNOT/ensGene.sorted.bed
tabix -p bed $ANNOT/ensGene.sorted.bed.gz
```
FIXME: rozepsat Or using compressed files:

```
zcat -d $ANNOT/refSeqGenes.bed.gz | sortBed | bgzip > $ANNOT/refSeqGenes.sorted.bed.gz
zcat -d $ANNOT/ensGenes.bed.gz | sortBed | bgzip > $ANNOT/ensGenes.sorted.bed.gz
tabix -p bed $ANNOT/ensGenes.sorted.bed.gz
tabix -p bed $ANNOT/refSeqGenes.sorted.bed.gz
```
### **2.2.3 Build indexes for all programs used in the pipeline**

Some programs need a preprocessed form of the genome, to speed up their operation.

```
# index chromosome positions in the genome file for samtools
samtools faidx $GENOMEFA
# build gmap index for zebra finch
# with some newer versions it is necessary to use -B <path/to/bindir>
# beware, this requires quite a lot of memory (gigabytes)
gmap_build -d $GMAP_IDX -D $GMAP_IDX_DIR $GENOMEFA
# smalt index
# needed only for speeding up sim4db
mkdir -p $GENOMEDIR/smalt
smalt index -s 4 $SMALT_IDX $GENOMEFA
# convert to blat format
faToTwoBit $GENOMEFA $GENOME2BIT
```
## <span id="page-17-0"></span>**2.3 Remove cDNA synthesis adaptors**

### **2.3.1 Quality check of the raw data**

Results of the quality check of the raw data can be used as a reference point to check the improvements done by this step.

```
IN=00-raw
OUT=10-fastqc
mkdir $OUT
fastqc --outdir=$OUT --noextract --threads=$CPUS $IN/*.fastq
```
## **2.3.2 Split the files by multiplex tags**

If you used multiplexing during library preparation, your reads have either already been split in your sequencing facility, or you have to split the reads according to the 'barcodes' stored in the sequences yourself.

- for 454, this is done by  $sfffile$ , you have to convert resulting sff files to fastq format
- for Illumina this can be done e.g. by [eautils](https://code.google.com/p/ea-utils/)

```
IN=03-sffOUT=04-sff-split
mkdir -p $OUT
parallel -j 1 sfffile -s RLMIDs -o $OUT/{/.} {} ::: $IN/*.sff
```
### **2.3.3 Remove cDNA synthesis primers with cutadapt**

Another source of noise in the data is the primers that were used for reverse transcription of mRNA and for the following PCR amplification of cDNA. We remove them using cutadapt.

If you have more or less than three primers, you have to change the command by adding/removing --anywhere= parts.

```
# data from previous steps
IN=10-mid-split
OUT=12-cutadapt
mkdir $OUT
# cut out the evrogen sequences using GNU parallel and cutadapt
# cutadapt supports only 'N' wildcards, no ambiguity codes
parallel -j $CPUS "cutadapt --anywhere=$PRIMER1 --anywhere=$PRIMER2 --anywhere=$PRIMER3
  --error-rate=0.2 --overlap=15 --minimum-length=40 \
 --output=$OUT/{/.}.fastq --rest-file=$OUT/{/.}.rest {}" ::: $IN/*.fastq > $OUT/cutadapt.log
```
### **2.3.4 Check the results**

It is necessary to check the results of adaptor cutting.

First you can check how many of the primers were missed by cutadapt. agrep uses a different matching algorithm than cutadapt, so some remaining hits are usually found. /dev/null is used as the second input to agrep so the filenames are output.

```
NERR=5
parallel agrep -c -$NERR "$PRIMER3" {} /dev/null ::: $OUT/*.fastq|grep -v /dev
```
The next thing to check is the logs produced by cutadapt. Results for our data - 454 Titanium data from Smart kit synthesized cDNA:

- ~70% trimmed reads
- ~10% trimmed basepairs
- $\sim$ 10% too short reads

grep -A5 Processed \$OUT/cutadapt.log | less

The mean length of the removed sequences should be close to length of the adapter (31 in this case):

less \$OUT/cutadapt.log

```
# Lengths of removed sequences (5')
# length count expected
# 5 350 264.7
# 6 146 66.2
# ...
# 30 6414 0.0
# 31 63398 0.0
# 32 6656 0.0
# ...
```
The size of the . rest files is  $1/500$  of the . fastq (should be  $1/250$  for . fasta)

ls -l \$OUT

The fastqc checks should be +- ok.

fastqc --outdir=13-fastqc --noextract --threads=8 \$OUT/\*.fastq

## **2.3.5 Visual debugging**

If something in the previous checks looks weird, look directly at the data. Substitute filenames below with the names of your files.

Look where the primers are in the sequence. tre-agrep is used to color the output of agrep, because agrep throughput is  $\sim$  42 MB/s while tre-agrep throughput is  $\sim$  2 MB/s.

```
FQFILE=$IN/G3UKN3Q01.fasta
NERR=5
agrep -n -$NERR "$PRIMER3" $FQFILE |tre-agrep -$NERR "$PRIMER3" --color|less -S -R
```
To find out how many differences should be allowed in the pattern matching, we try to find a value of NERR where the primer sequence starts to match randomly inside the reads, and not only in at the beginning. Notice the  $\land$  in the first command, marking the start of the read.

```
agrep -c -$NERR "^$PRIMER3" $FQFILE && agrep -c -$NERR "$PRIMER3" $FQFILE
# numbers for tag-cleaned G59B..
# 4 errors: 11971 12767
# 5 errors: 16366 17566
# 6 errors: 17146 23858
# 7 errors: 18041 67844
```
In our sample results, numbers start to diverge for NERR > 5, so 5 is a good choice.

### **2.3.6 Read count statistics**

For a single file:

```
# read count statistics
# @ can be in the beginning of quality string, so filter the rows in order
# count of sequences
awk '((NR<sup>2</sup>4) == 1)' $FQFILE | wc -1
# or more effective
echo $(( $(wc -l $FQFILE) / 4 ))
# count of sequenced bases
awk '((NR<sup>2</sup>4) == 2)' $FQFILE | wc -m
```
For all files in  $O$ UT<sup> $\cdot$ </sup>

```
# parallel, IO bound task, so run one process a time
OUT=12-cutadapt
echo "read_count base_count filename"
parallel -j 1 'echo $( gawk "((NR%4) == 1)" {} | wc -1 ) $( gawk "((NR%4) == 2)" {} | | wc -m ) {}'
```
## <span id="page-19-0"></span>**2.4 Assemble reads into contigs**

### **2.4.1 Use newbler to assemble the reads**

Here newbler is used to assemble the contigs. For 3 GB of read data the assembly took 25 CPU hours and 15 GB RAM.

```
IN=12-cutadapt
OUT=22-newbler
CPUS=19
# run full assembly
runAssembly -o $OUT -cdna -cpu $CPUS -m $IN/*.fastq
```
## **2.4.2 Remove contigs that are similar to each other**

The aim is to get one transcript per locus, preferably the longest one. Otherwise the read mapping process would be faced with many ambiguous locations. We achieve this by:

- doing all-to-all comparison within the isotigs
- grouping isotigs that are similar up to given thresholds of coverage and identity, (disjoint sets forest graph algorithm is used)
- and selecting only the longest contig for each group

```
IN=22-newbler
OUT=$IN
SEQFILE=$IN/454Isotigs.fna
MINCOVERAGE=90
MINIDENTITY=95
# taken from lastz human-chimp example, should be report only highly similar hits
# filter self matches with awk
lastz $SEQFILE[multiple] $SEQFILE \
     --step=10 --seed=match12 --notransition --exact=20 --noytrim \
     --match=1,5 --ambiguous=n \
     --coverage=$MINCOVERAGE --identity=$MINIDENTITY \
     --format=general:name1,size1,start1,name2,size2,start2,strand2,identity,coverage \
      | awk '($1 != $4)' > $SEQFILE.lastz-self
# takes 8 minutes, finds 190K pairs
# find the redundant sequences
tail -n +2 $SEQFILE.lastz-self | find_redundant_sequences.py > $SEQFILE.redundant
# add the short sequences to discard list
grep '>' $SEQFILE | awk '{ sub(/length=/,"",$3); sub(/^>/, "", $1); if($3 - 0 < 300) print $1;}' >>
# get rid of the redundant ones
seq_filter_by_id.py $SEQFILE.redundant 1 $SEQFILE fasta - $SEQFILE.filtered
```
### **2.4.3 Check the results**

```
# check the input contig length distribution
grep '>' $SEQFILE | awk '{ sub(/length=/,"",$3); print $3}' | histogram.py -b 30
# view how many contigs we got after filtering
grep -c '>' $SEQFILE.filtered
```
### **2.4.4 Assembling Illumina data**

[Trinity](http://trinityrnaseq.sourceforge.net/) gives fairly good results for transcriptome assembly from Illumina data. Simple Trinity usage looks like:

```
# as mentioned on the homepage
Trinity --seqType fq --JM 50G --left reads_1.fq --right reads_2.fq --CPU 6
```
Some more [tips on assembling 'perfect' transcripts](ftp://flamingo.bio.indiana.edu/evigene/docs/perfect-mrna-assembly-2013jan.txt) by Don Gilbert.

## <span id="page-21-0"></span>**2.5 Map contigs to the reference genome**

### **2.5.1 Mapping options**

#### **GMAP**

```
INFILE=20-jp-contigs/lu_master500_v2.fna.filtered
OUT=30-tg-gmap
mkdir $OUT
OUTFILE=$OUT/$( basename ${INFILE%%.*} ).gmap.gff3
gmap -D $GMAP_IDX_DIR -d $GMAP_IDX -f gff3_gene -B 3 -x 30 -t $CPUS\
   --cross-species $INFILE > $OUTFILE
```
#### **sim4db**

Sim4db is considerably slow, but it has an option to provide a *mapping script*. We exploit this by creating a mapping script by using fast short read aligner with fragments of contigs we want to map, and then convert hits of those short reads into candidate mapping locations.

Please use the patched version sim4db to obtain correct mapping coordinates in the gff files.

```
INFILE=20-newbler/454Isotigs.fna.filtered
OUT=31-tg-sim4db
mkdir $OUT
# these values are derived, it's not necessary to change them
FRAGS=$OUT/${INFILE##*/}.frags
SMALT_OUT=$FRAGS.cigar
SIM4_SCR=${FRAGS%.*}.sim4scr
OUT0=${FRAGS%.*}.tmp.gff3
OUTFILE=${FRAGS<sup>8</sup>.*}.gff3
```
Use smalt as a fast mapper to find all  $+50$  kBase windows for predicting exon/gene models with sim4db:

```
# create fragments, using slightly modified fasta_fragments.py from lastz distribution
cat $INFILE | fasta_fragments.py --step=80 > $FRAGS
# map the fragments with smalt (takes few minutes), reporting all hits (-d -1) scoring \phiver 60
smalt_x86_64 map -n 8 -f cigar -o $SMALT_OUT -d -1 -m 60 $SMALT_IDX $FRAGS
# construct the script for sim4db
cat $SMALT_OUT | cigar_to_sim4db_scr.py $GENOMEFA.fai | sort --key=5n,5 > $SIM4_SCR
```
Run sim4db using the script. (It takes several seconds for the whole genome.):

```
sim4db -genomic $GENOMEFA -cdna $INFILE -script $SIM4_SCR -output $OUT0 -gff3 -interspecies -mincove
# fix chromosome names
sed s/^[0-9][0-9]*:chr/chr/ $OUT0 > $OUTFILE
```
### **2.5.2 Transfer genome annotations to our contigs**

Annotate our sequences using data from similar sequences in the reference genome. Annotations are transferred in coordinates relative to each of the mapped contigs. The input annotation data have to be sorted and indexed with tabix. Multiple contig mappings and multiple reference annotations can be used.

```
# use multiple mappings like this:
# COORDS="30-tg-gmap/lu_master300_v2.gmap.gff3 31-tg-sim4db/lu_master500_v2.fna.filtered.gff3"
# use multiple annots like this:
# ANNOTS="$GENOMEDIR/annot/ensGene_s.bed.gz $GENOMEDIR/annot/refSeq_s.bed.gz"
COORDS=30-tg-gmap/454Isotigs.gmap.gff3
ANNOTS=$GENOMEDIR/ensGene.sorted.gz
OUT=32-liftover
mkdir -p $OUT
for C in $COORDS
do
   liftover.py "$C" $ANNOTS > $OUT/${C##*/}-lo.gff3
done
```
### **2.5.3 Create a 'transcript scaffold' using the annotations**

Construct a 'transcript scaffold' (contigs joined in their order of appearance on reference genome chromosomes). This is mainly because of viewing convenience with IGV. 'N' gaps should be larger than the longest read size to avoid mapping of the reads across gaps:

```
# filtered contigs
INFILE=20-newbler/454Isotigs.fna.filtered
# transferred annotations from previous step
ANNOTS=32-liftover/*-lo.gff3
# output directory
OUT=33-scaffold
# name of the output 'genome'
GNAME=sc-demo
mkdir $OUT
OUTGFF=$OUT/$GNAME.gff3
scaffold.py $INFILE $ANNOTS $OUT/$GNAME.fasta $OUTGFF
# index the new genome
samtools faidx $OUT/$GNAME.fasta
# sort, compress and index the merged annotations
# so they can be used further down in the pipeline
OUTFILE=${OUTGFF%.*}.sorted.gff3
sortBed -i $OUTGFF > $OUTFILE
bgzip $OUTFILE
tabix -p gff $OUTFILE.gz
```
The transcript scaffold with the sorted .sorted.gff3 is the first thing worth loading to [IGV.](#page-29-0)

## <span id="page-23-0"></span>**2.6 Map reads to the scaffold**

### **2.6.1 Map all the reads using smalt**

Set up variables:

```
# data from previous steps
SCAFFOLD=33-scaffold/sc-demo.fasta
INFILES=10-cutadapt/*.fastq
OUT=40-map-smalt
SMALT_IDX=${SCAFFOLD%/*}/smalt/${SCAFFOLD##*/}-k13s4
```
Create index for the scaffold and map the reads. Mapping 3 GB of reads (fastq format) takes ~5 hours in 8 threads on Intel Xeon E5620, 0.5 GB memory per each mapping. This step would benefit from parallelization even on multiple machines (not implemented here).

```
# create smalt index
mkdir -p ${SMALT_IDX%/*}
smalt index -s 4 $SMALT_IDX $SCAFFOLD
# map each file, smalt is multithreaded so feed the files sequentially
mkdir -p $OUT
parallel -j 1 "smalt map -n $CPUS -p -f sam -o $OUT/\{/\,. \}.sam $SMALT_IDX \{\}" ::: $INFILES
# Illumina reads can be maped e.g. with bwa
bwa index $SCAFFOLD
parallel -j 1 "bwa mem -t $CPUS $SCAFFOLD {} > $OUT/{/.}.sam" ::: $INFILES
```
#### **Merge mapping output to single file**

Create a fasta index for the scaffold:

samtools faidx \$SCAFFOLD

### **2.6.2 Create readgroups.txt**

According to your sample wet lab details, create a readgroups.txt file. Because samtools merge -r attaches read group to each alignment (line) in the input according to the original filename, the format is (\$BASENAME is the fastq file name without suffix, \$SAMPLE is your biological sample, \${BASENAME%%.\*} is the dna library name, all tab separated):

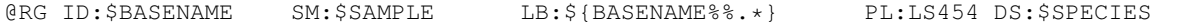

The library name (LB) is important because of rmdup, description (DS) is here used to identify the species.

Note: The order of the rows matters for the vcf output, the sample columns order is probably the order of first appearance in the @RG.

The following code generates most of the readgroups.txt file, you have to reorder lines and fill the places marked with '??':

```
OUT=40-map-smalt
DIR=10-cutadapt
find $DIR -name '*.fastq' | xargs -n1 basename | sed s/.fastq// | awk '{OFS="\t";lb=$0; $ub(/\..*$/,"
# edit the file (ctrl-o enter ctrl-x saves and exits the editor)
nano $OUT/readgroups.txt
# sort the readgroups according to species
<$OUT/readgroups.txt sort -k6,6 > $OUT/readgroups-s.txt
```
### **2.6.3 Prepare the sam files**

Extract the sequence headers from the first . sam file (other files should have identical headers):

```
SAMFILE=$( echo $OUT/*.sam | awk '{print $1;}' )
samtools view -S -t $SCAFFOLD.fai -H $SAMFILE > $OUT/sequences.txt
cat $OUT/sequences.txt $OUT/readgroups-s.txt > $OUT/sam-header.txt
```
samtools merge requires sorted alignments, sort them in parallel. This creates .bam files in the output directory:

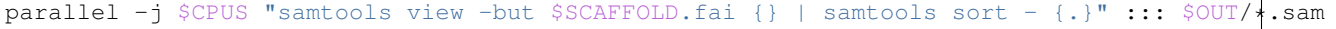

### **2.6.4 Merge**

Merge all the alignments. Do not remove duplicates because the duplicate detection algorithm is based on the read properties of genomic DNA  $(^1, 2)$  $(^1, 2)$  $(^1, 2)$  $(^1, 2)$  $(^1, 2)$ .

```
samtools merge -ru -h $OUT/sam-header.txt - $OUT/*.bam | samtools sort - $OUT/alldup
samtools index $OUT/alldup.bam
```
#### **Check the results**

Unmapped read counts.

parallel -j \$CPUS 'echo \$( cut -f2 {}|grep -c "^4\$" ) {}' ::: \$OUT/\*.sam

Mapping statistics

```
samtools idxstats \text{\$OUT/allow.bam} | awk '{map += $3; unmap += $4;} END {print unmap/map;}
```
Coverage sums for IGV

```
igvtools count -z 5 -w 25 -e 250 $OUT/alldup.bam $OUT/alldup.bam.tdf ${CONTIGS%.*}.genome
```
## <span id="page-24-0"></span>**2.7 Detect and choose variants**

### **2.7.1 Call variants with samtools**

Set up input and output for the current step:

<span id="page-24-1"></span><sup>1</sup> <http://seqanswers.com/forums/showthread.php?t=6543>

<span id="page-24-2"></span><sup>2</sup> <http://seqanswers.com/forums/showthread.php?t=5424>

```
SCAFFOLD=33-scaffold/sc-demo.fasta
ALIGNS=40-map-smalt/alldup.bam
# outputs
OUT=50-variants
VARIANTS=$OUT/demo-variants
mkdir -p $OUT
```
Run the variant calling in parallel. Takes 3 hours for 15 samples on a single Intel Xeon E5620:

```
vcfutils.pl splitchr $SCAFFOLD.fai | parallel -j $CPUS "samtools mpileup -DSu -L 10000 +f $SCAFFOLD
# samtools > 0.1.19
vcfutils.pl splitchr $SCAFFOLD.fai | parallel -j $CPUS "samtools mpileup -u -t DP,SP -L 10000 -f $SC
```
Merge the intermediate results.  $vcfutils.pl$  is used to generate the correct ordering of parts, as in the .fai:

```
vcfutils.pl splitchr $SCAFFOLD.fai | xargs -i echo $OUT/part-{}.bcf | xargs -x bcftools cat > $VARIAN
bcftools index $VARIANTS-raw.bcf
# samtools > 0.1.19
# workaround for https://github.com/samtools/bcftools/issues/134
vcfutils.pl splitchr $SCAFFOLD.fai | parallel "bcftools view -O z $OUT/part-{}.bcf > $OUT/{.}.vcf.gz
bcftools concat -O b $OUT/*.vcf.gz > $VARIANTS-raw.bcf
bcftools index $VARIANTS-raw.bcf
```
Remove the intermediate results, if the merge was ok:

vcfutils.pl splitchr \$SCAFFOLD.fai | xargs -i echo \$OUT/part-{}.bcf | xargs rm

### **2.7.2 Call variants with FreeBayes**

This is an alternative to the previous section. FreeBayes uses local realignment around INDELs, so the variant calling for 454 data should be better.

```
SCAFFOLD=33-scaffold/sc-demo.fasta
ALIGNS=40-map-smalt/alldup.bam
OUT=51-var-freebayes
GNAME=$( echo ${SCAFFOLD##*/} | cut -d. -f1 )
mkdir -p $OUT
vcfutils.pl splitchr $SCAFFOLD.fai | parallel -j $CPUS "freebayes -f $SCAFFOLD -r {} $ALIGNS > $OUT/
# join the results
OFILE=$OUT/variants-raw.vcf
# headers
FILE=$( find $OUT -name ${GNAME}-*.vcf | sort | head -1 )
<$FILE egrep '^#' > $OFILE
# the rest in .fai order
vcfutils.pl splitchr $SCAFFOLD.fai | parallel -j 1 "egrep -v '^#' $OUT/${GNAME}-{}.vcf >> $OFILE"
# filter the variants on quality (ignore the warning messages)
<$OFILE bcftools view -i 'QUAL > 20' -O z > $OUT/variants-qual.vcf.gz
tabix -p vcf $OUT/variants-qual.vcf.gz
```
## **2.7.3 Filter variants**

We're interested in two kinds of variant qualities

- all possible variants so they can be avoided in primer design
- high confidence variants that can be used to answer our questions

Filtering strategy:

- use predefined samtools filtering
	- indels caused by 454 homopolymer problems generally have low quality scores, so they should be filtered at this stage
- remove uninteresting information (for convenient viewing in IGV)
	- overall low coverage sites (less than 3 reads per sample averaged, to avoid discarding some otherwise interesting information because of one bad sample)
- select the interesting variants, leave the rest in the file flagged as 'uninteresting'
	- only SNPs
	- at least 3 reads per sample
	- no shared variants between the two species

### **Samtools filtering**

Quite high *strand bias* in RNASeq data can be expected, so don't filter on strand bias (-1 0). Use the defaults for other settings of vcfutils varFilter command:

- minimum RMS mapping quality for SNPs [10]
- minimum read depth [2]
- maximum read depth [10000000]
- minimum number of alternate bases [2]
- SNP within INT bp around a gap to be filtered [3]
- window size for filtering adjacent gaps [10]
- min P-value for baseQ bias [1e-100]
- min P-value for mapQ bias [0]
- min P-value for end distance bias [0.0001]
- FLOAT min P-value for HWE (plus F<0) [0.0001]

```
bcftools view $VARIANTS-raw.bcf | vcfutils.pl varFilter -1 0 | bgzip > $VARIANTS-filtered.vcf.gz
tabix -p vcf $VARIANTS-filtered.vcf.gz
```
### **Convenience filtering**

The required average depth per sample can be adjusted here. Using  $pv$  as a progress meter.  $pv$  can be substituted by cat:

```
# filter on average read depth and site quality
VCFINPUT=$VARIANTS-filtered.vcf.gz
VCFOUTPUT=$VARIANTS-filt2.vcf.gz
pv -p $VCFINPUT | bgzip -d | vcf_filter.py --no-filtered - avg-dps --avg-depth-per-sample 5 sq --site
# samtools > 0.1.19 produce conflicting info tags, get rid of it if the above filtering fails
pv -p $VCFINPUT | bgzip -d | sed 's/,Version="3"//' | vcf_filter.py --no-filtered - avg+dps --avg-dep
# freebayes output
zcat $OUT/variants-qual.vcf.gz| vcfutils.pl varFilter -1 0 | vcf_filter.py --no-filtered - avg-dps --
```
#### **Interesting variants**

The filtered out variants are kept in the file, only marked as filtered out. This way both the selected and non-selected variants can be checked in IGV. Required minumum depth per sample can be adjusted here:

```
# samtools files
VCFINPUT=$VARIANTS-filt2.vcf.gz
VCFOUTPUT=$VARIANTS-selected.vcf.gz
# freebayes files
VCFINPUT=$OUT/demo-filt1.vcf.gz
VCFOUTPUT=$OUT/demo-selected.vcf.gz
<$VCFINPUT pv -p | zcat | vcf_filter.py - dps --depth-per-sample 3 snp-only contrast-samples --sample
tabix -p vcf $VCFOUTPUT
```
### **2.7.4 Check the results**

Extract calculated variant qualities, so the distribution can be checked (-> common power law distribution, additional peak at 999):

```
zcat $VCFINPUT | grep -v '^#' | cut -f6 > $VCFINPUT.qual
# and visualize externally
# or directly in terminal, using bit.ly data_hacks tools
zcat $VCFINPUT | grep -v '^#' | cut -f6 | histogram.py -b 30
```
Count selected variants:

zcat -d \$VCFOUTPUT | grep -c PASS

Count variants on chromosome Z:

zcat -d \$VCFOUTPUT | grep PASS | grep -c ^chrZ

## <span id="page-27-0"></span>**2.8 Design primers**

### **2.8.1 Design primers with Primer3**

Set inputs and outputs for this step:

```
VARIANTS=50-variants/demo-variants-selected.vcf.gz
SCAFFOLD=33-scaffold/sc-demo.fasta
ANNOTS=33-scaffold/sc-demo.sorted.gff3.gz
GFFILE=demo-primers.gff3
OUT=60-gff-primers
GFF=$OUT/$GFFILE
PRIMERS=${GFF%.*}.sorted.gff3.gz
mkdir -p $OUT
# for all selected variants design pcr and genotyping primers
# takes about a minute for 1000 selected variants, 5 MB gzipped vcf, 26 MB uncompressed genome, 5 MB
# default values are set for SNaPshot
export PRIMER3_CONFIG=/opt/primer3/primer3_config/
design_primers.py $SCAFFOLD $ANNOTS $VARIANTS > $GFF
# use --primer-pref to set preferred length of genotyping primer
# this is useful for other genotyping methods, like MALDI-TOF
design_primers.py --primer-pref 15 --primer-max 25 $SCAFFOLD $ANNOTS $VARIANTS > $GFF
```
Sort and index the annotation before using it in IGV. For a small set of primers it is not necessary to compress and index the file, IGV can handle raw files as well.

```
sortBed -i $GFF | bgzip > $PRIMERS
tabix -f -p gff $PRIMERS
```
Create a region list for IGV to quickly inspect all the primers.

```
<$GFF awk 'BEGIN{OFS="\t";} /pcr-product/ {match($9, "ID=[^;]+"); print $1, $4, $5, substr($9, RSTAR'
```
## **2.8.2 Convert scaffold to the blat format**

```
SCAFFOLD2BIT=$OUT/${SCAFFOLD##*/}.2bit
faToTwoBit $SCAFFOLD $SCAFFOLD2BIT
```
### **2.8.3 Validate primers with blat/isPcr**

Recommended parameters for PCR primers in blat<sup>[3](#page-28-0)</sup>: -tileSize=11, -stepSize=5

Get the primer sequences, in formats for isPcr and blat:

```
PRIMERS_BASE=${PRIMERS%%.*}
extract_primers.py $PRIMERS isPcr > $PRIMERS_BASE.isPcr
extract_primers.py $PRIMERS > $PRIMERS_BASE.fa
```
Check against transcriptome data and the reference genome:

```
# select one of those a time:
TARGET=$SCAFFOLD2BIT
TARGET=$GENOME2BIT
TARGET_TAG=$( basename ${TARGET%%.*} )
isPcr -out=psl $TARGET $PRIMERS_BASE.isPcr $PRIMERS_BASE.isPcr.$TARGET_TAG.psl
blat -minScore=15 -tileSize=11 -stepSize=5 -maxIntron=0 $TARGET $PRIMERS_BASE.fa $PRIMERS_BASE.$TARG
```
<span id="page-28-0"></span><sup>3</sup> <http://genomewiki.ucsc.edu/index.php/Blat-FAQ>

Note: TODO: It would be nice to add the annotations found by  $\text{isPer}$  to the primer gff3 tags (not implemented yet).

### **2.8.4 Check the results**

Count and check all places where primer3 reported problems:

```
<$GFF grep gt-primer | grep -c 'PROBLEMS='
<$GFF grep gt-primer | grep 'PROBLEMS=' | less -S
# count unique variants with available primer set
<$GFF grep gt-primer|grep -v PROBLEM|egrep -o 'ID=[^;]+'|cut -c-13|sort -u|wc -l
```
Use agrep to find similar sequences in the transcript scaffold, to check if the sensitivity settings of blat are OK. Line wrapping in fasta can lead to false negatives, but at least some primers should yield hits:

```
# agrep is quite enough for simple checks on assemblies of this size (30 MB)
SEQ=GCACATTTCATGGTCTCCAA
agrep $SEQ $SCAFFOLD|grep $SEQ
```
Import your primers to any spreadsheet program with some selected information on each primer. Use copy and paste, the file format is tab separated values. When there is more than one genotyping primer for one PCR product, the information on the PCR product is repeated.

extract\_primers.py \$PRIMERS table > \$PRIMERS\_BASE.tsv

## <span id="page-29-0"></span>**2.9 IGV with all data produced by Scrimer**

Tracks, from top to bottom:

- genome navigator, 'genome' produced in [Map contigs to the reference genome](#page-21-0)
- alldup.bam coverage total coverage for the region, produced in [Map reads to the scaffold](#page-23-0)
- $lx5-variant s-selected. vcf. gz$  summary of the variants, filtered variants are shown in lighter color, produced in [Detect and choose variants](#page-24-0)
- sample list provides detailed information on variants in each sample
- alldup.bam details on coverage and SNP (colored) / INDEL (black), in the context menu choose Group alignments by  $>$  sample and Color alignments by  $>$  read group, produced in [Map reads](#page-23-0) [to the scaffold](#page-23-0)

• sequence

- $lx5-primers.$ gff3 resulting primers, hover with mouse for details on calculated properties, produced in [Design primers](#page-27-0)
- lx5.sorted.gff3.gz annotations for the scaffold predicted and transferred exons, produced in [Map](#page-21-0) [contigs to the reference genome](#page-21-0)
- floating window with a list of designed primers, produced in [Design primers](#page-27-0)

### **2.9.1 How to get to this view**

• run IGV (version 2.2 is used here)

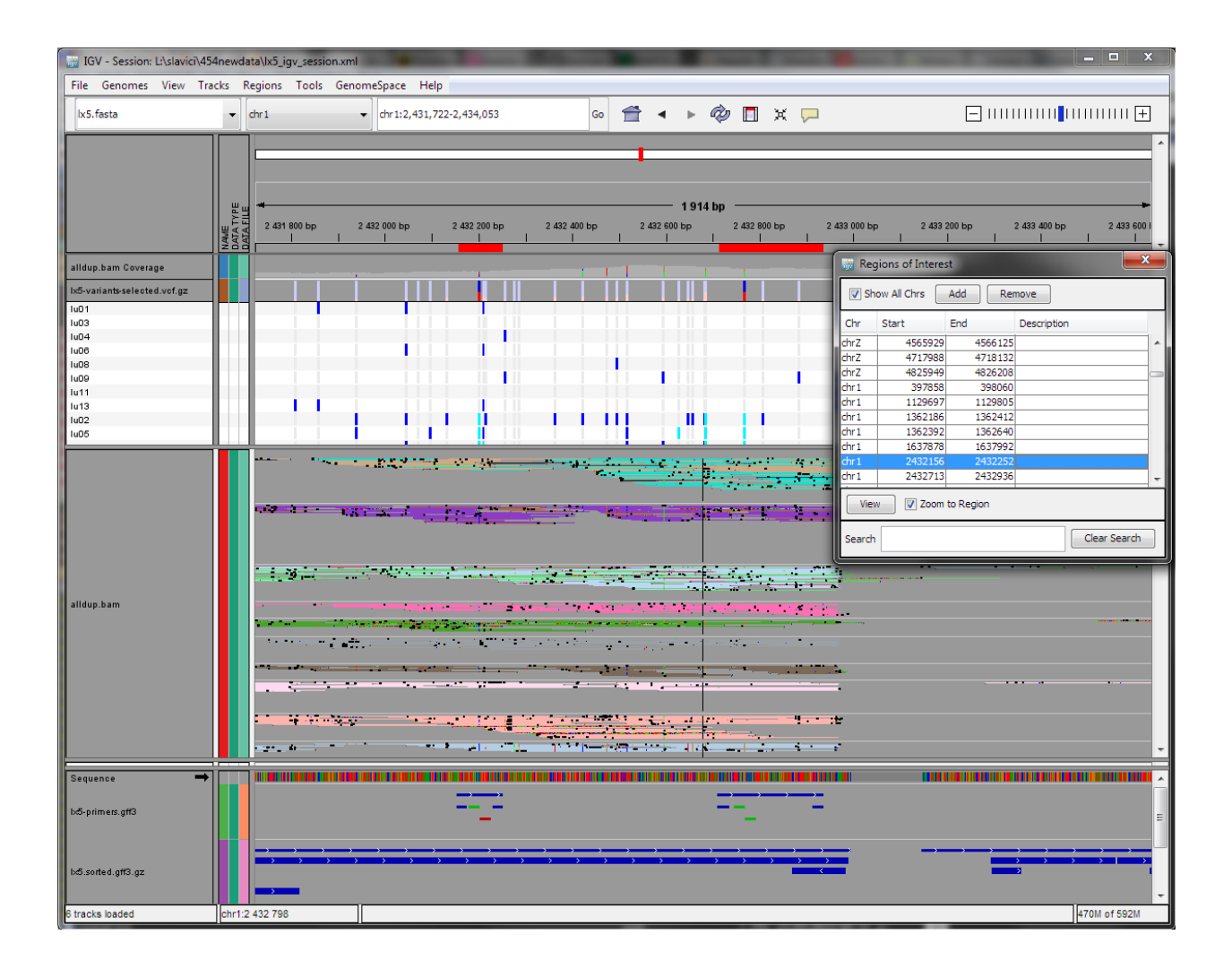

- Genomes > Load genome from file, choose your scaffold
- load all the tracks by File > Load from File
- rearrange tracks according to your preference by dragging the label with the mouse
- choose Regions > Import Regions, pick the .bed file created in [Design primers,](#page-27-0) choose Regions > Region Navigator

## **Scrimer dataflow**

<span id="page-32-0"></span>Dataflow diagram of the pipeline. Inputs are in green, processing steps in yellow and results in red. Arrows connecting steps are labelled with data format. This image was created using *yEd*.

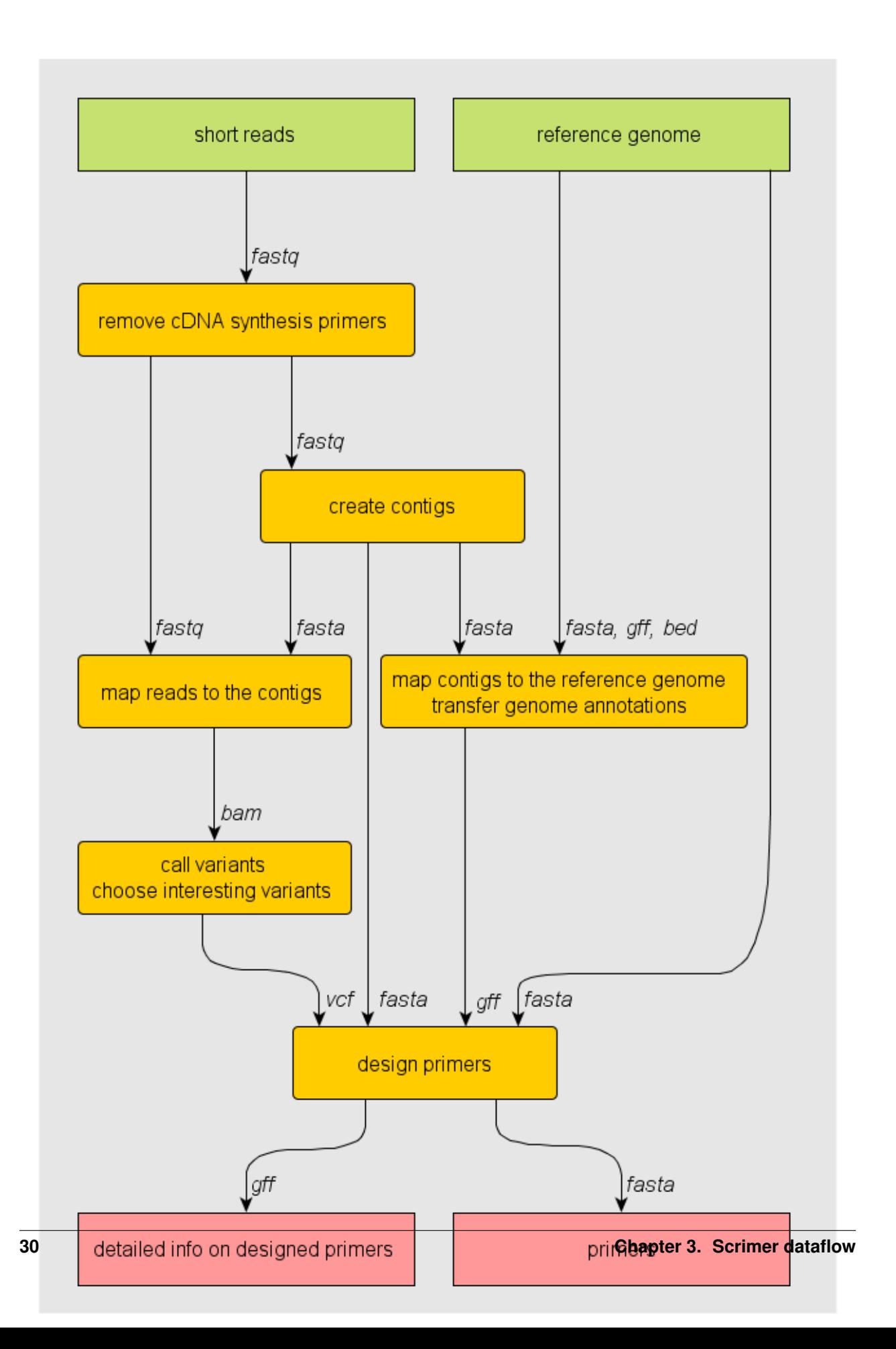

## **Scrimer components**

## <span id="page-34-4"></span><span id="page-34-1"></span><span id="page-34-0"></span>**4.1 Components of the Scrimer pipeline**

### **4.1.1 Components bound to the pipeline**

### **Transfer annotation from the reference genome to the contigs**

File: scripts/liftover.py Input

- <span id="page-34-2"></span>• gff file produced by the exon predictor software
- set of bed files containing the features to be transfered to the cDNA

#### **Output**

• 'inverted' gff file annotating exons in the transcripts and containing also all the features from the other input files, if they were overlapping with the predicted exons

Author: Libor Morkovsky, 2012

### **Create a contig scaffold according to contig hits in the reference genome**

#### File: scripts/scaffold.py Input

- <span id="page-34-3"></span>• fasta file with the original sequences
- set of gff files with exon features having the Target attribute (product of liftover.py)
- other gff/bed files to remap to the genome

#### **Output**

- fasta with the input sequences pasted with 100 Ns
	- unambiguos sequences assigned to 'chromosomes' in the order of the template genome (that was used to generate the Target exon mappings)
	- ambiguos (having more than one possible chromosome) assigned to chrAmb
	- unmapped sequences assigned to **chrUnmapped** (to distinguish from chrUn in target genome)
- gff file with the locations of the input sequences (gene) and remapped contents of the input gff files

Algorithm

• go through the input gff files, construct a dictionary {read\_name -> {chr -> location}}

- <span id="page-35-2"></span>• add the lowest coordinate found on a given chromosome (overwriting previous values)
- sort the list with single candidate locations with 'chromocompare'

Author: Libor Morkovsky, 2012

#### **Design primers using sequences, annotations and selected variants**

File: scripts/design\_primers.py Input

- <span id="page-35-0"></span>• reference sequence (fasta with samtools fai index)
- annotations (gff3, has to contain exon entries)
- filtered variants (vcf, primers are designed for variants with PASS)

#### **Output**

• PCR and genotyping primers selected using primer3 (gff3)

#### Algorithm

- there is only a few selected variants, so the least amount of work will be to do the work only for variants
- for each of the selected variants
	- request exons
	- apply the technical constraints (minimal primer length of 20 from the edge of an exon)
	- patch exon sequence to mark positions of known variants
	- find suitable genotyping primers
	- design PCR primers to flank the (usable) genotyping primers

Author: Libor Morkovsky, 2012, 2014

#### **Export primers from gff3 to the FASTA, tabular or isPcr format**

File: scripts/extract\_primers.py Input

- <span id="page-35-1"></span>• gff file containing primers
- optional output format

#### **Output**

• fa/isPcr file with the primer sequences

#### Algorithm

- for each line in gff
- fa output: if current line has a SEQUENCE attribute, output it
- ispcr output: only pcr primers are of interest, and in equivalent pairs on encountering gt-xx put it to dict keyed by Parent if there are both entries output and remove from dict

Author: Libor Morkovsky, 2012

## <span id="page-36-3"></span>**4.1.2 Tools for FASTA/FASTQ manipulation**

### **Given pairs of matching sequences, create clusters and find the longest representative**

File: scripts/find redundant sequences.py Given pairs of 'almost identical' sequences create clusters of sequences. From each cluster select the longest sequence. Output names of all other sequences (for example to remove them from the data afterwards).

Uses disjoint sets forest to store the clusters so it should scale to millions of sequences.

Input

<span id="page-36-1"></span>• custom formated (--format=general:name1,size1,start1,name2,size2,start2,strand2,identity,co output from lastz on standard input

**Output** 

• names of sequences that were selected as reduntant

### **Filter sequences in a FASTQ file based on their position in the file**

File: scripts/fastq\_kill\_lines.py Input

- <span id="page-36-0"></span>• FASTQ file
- list of indices (0 based)

#### **Output**

<span id="page-36-2"></span>• FASTO file without the given sequences

Author: Libor Morkovsky, 2012

### **Filter sequences in FASTQ, FASTA based on their identifier**

#### File: scripts/seq\_filter\_by\_id.py

Taken from *BioPython*. FASTA and FASTQ readers are pasted in the file, so the program is standalone. Filter a FASTA, FASTQ or SSF file with IDs from a tabular file.

Takes six command line options, tabular filename, ID column numbers (comma separated list using one based counting), input filename, input type (e.g. FASTA or SFF) and two output filenames (for records with and without the given IDs, same format as input sequence file).

If either output filename is just a minus sign, that file is not created. This is intended to allow output for just the matched (or just the non-matched) records.

When filtering an SFF file, any Roche XML manifest in the input file is preserved in both output files.

Note in the default NCBI BLAST+ tabular output, the query sequence ID is in column one, and the ID of the match from the database is in column two. Here sensible values for the column numbers would therefore be "1" or "2".

This tool is a short Python script which requires Biopython 1.54 or later for SFF file support. If you use this tool in scientific work leading to a publication, please cite the Biopython application note:

Cock et al 2009. Biopython: freely available Python tools for computational molecular biology and bioinformatics. Bioinformatics 25(11) 1422-3. <http://dx.doi.org/10.1093/bioinformatics/btp163> pmid:19304878.

This script is copyright 2010 by Peter Cock, SCRI, UK. All rights reserved. See accompanying text file for licence details (MIT/BSD style).

This is version 0.0.1 of the script.

#### <span id="page-37-3"></span>**Break sequences in FASTA file into fragments**

#### File: scripts/fasta\_fragments.py

<span id="page-37-1"></span>Taken from *lastz*. Break sequences in a fasta file into fragments, so some kind of short read aligner can be used for further processing. Break a fasta file into fragments.

\$\$\$ todo: spread out the fragment starts so that the last fragment ends at the \$\$\$ .. end of a sequence, if possible

\$\$\$ todo: find runs of N and reset the fragment start position to skip past \$\$\$ .. such runs

\$\$\$ liborm(2012): fixed to read only the seq name, not the full line

### **4.1.3 General purpose tools**

#### **Primer3 wrapper**

File: scrimer/primer3\_connector.py A Python interface to the primer3\_core executable.

<span id="page-37-2"></span>TODO: it is not possible to keep a persistent primer3 process using subprocess module - communicate() terminates the input stream and waits for the process to finish

Author: Libor Morkovsky 2012

#### class primer3\_connector.**BoulderIO**

Provides Python interface for BoulderIO format used by Primer3.

#### classmethod **deparse**(*records*)

Accepts a dict or a list of dicts, produces a BoulderIO string (KEY=VAL\n) with records separated by  $\prime$  = \n'.

#### classmethod **parse**(*string*)

Parse a BoulderIO string (KEY=VAL\n) return a list of records, where each record is a dictionary end of the string implies a single  $\prime = \n\cdot \n\cdot$  (record separator).

#### class primer3\_connector.**Primer3**(*p3path='primer3\_core'*, *\*\*kwargs*)

Wraps Primer3 executable. *kwargs* are converted to strings and used as default parameters for each call of primer3 binary.

**call**(*records*)

<span id="page-37-0"></span>Merge each of the records with *default params*, the record taking precedence, call the primer3 binary, parse the output and return a list of dictionaries, {RIGHT: [], LEFT: [], PAIR: [], INTERNAL:[]} for each input record uppercase keys (in the result) are the original names from BoulderIO format, lowercase keys have no direct equivalent in primer3 output (position, other-keys)

#### **Convert CIGAR matches to sim4db 'script'**

File: scripts/cigar\_to\_sim4db\_scr.py Script that parses CIGAR file produced by aligning fragments of contigs to a genome (tested with smalt output) and outputs a 'script' for limiting the exon model regions of sim4db.

#### Input

- output of some read mapper in CIGAR format
- all the fragments must be reported by the aligner
- the fragment names have to be in the same order as the master sequences
- the fragments must be named like readname\_number (like fasta\_fragments.py does)
- all the hits from one read must follow each other

<span id="page-38-2"></span>**Output** 

• sim4db 'script'

Algorithm

- load chromosome definition file
- parse the hits: extract read name check if hit is in known chromosome (report error otherwise) for each hit create  $+50$  KB region clipped to chromosome ends - when a read name different from the previous one is encountered, merge all the regions - output each contiguos region as a script line

Author: Libor Morkovsky, 2012

### **Count different bases in 5' end of reads in FASTQ**

<span id="page-38-0"></span>File: scripts/5prime\_stats.py Find the most common letter in first n bases of reads in FASTQ file. Useful for finding and recognizing primer sequences in the reads.

### **Variant filters for PyVCF vcf\_filter.py**

File: scrimer/pyvcf\_filters.py Implementation of vcf filters for *pyvcf vcf\_filter.py*.

Author: Libor Morkovsky 2012

### class pyvcf\_filters.**DistinguishingVariants**(*args*)

<span id="page-38-1"></span>Given a group of samples, choose variants that are not shared with the rest of the samples

```
classmethod customize_parser(parser)
```
**filter\_name**()

**name** = 'contrast-samples'

## **Source code and reporting bugs**

<span id="page-40-0"></span>The source code and a bugtracker can be found at [https://github.com/libor-m/scrimer.](https://github.com/libor-m/scrimer)

## **License**

<span id="page-42-0"></span>Scrimer is licensed under the [GNU Affero General Public License.](http://www.gnu.org/licenses/agpl.html) Contact the author if you're interested in other licensing terms.

## **Author**

<span id="page-44-0"></span>Libor Morkovsky Department of Zoology Charles University in Prague Czech Republic morkovsk[at]natur.cuni.cz

Python Module Index

## <span id="page-46-0"></span>5

5prime\_stats, [35](#page-38-0)

## c

cigar\_to\_sim4db\_scr, [34](#page-37-0)

## d

design\_primers, [32](#page-35-0)

## e

extract\_primers, [32](#page-35-1)

## f

fasta\_fragments, [34](#page-37-1) fastq\_kill\_lines, [33](#page-36-0) find\_redundant\_sequences, [33](#page-36-1)

## l

liftover, [31](#page-34-2)

## p

primer3\_connector, [34](#page-37-2) pyvcf\_filters, [35](#page-38-1)

## s

scaffold, [31](#page-34-3) seq\_filter\_by\_id, [33](#page-36-2)

## Symbols

5prime\_stats (module), [35](#page-38-2)

## B

BoulderIO (class in primer3\_connector), [34](#page-37-3)

## C

call() (primer3\_connector.Primer3 method), [34](#page-37-3) cigar\_to\_sim4db\_scr (module), [34](#page-37-3) customize\_parser() (pyvcf\_filters.DistinguishingVariants class method), [35](#page-38-2)

## D

deparse() (primer3\_connector.BoulderIO class method), [34](#page-37-3) design\_primers (module), [32](#page-35-2) DistinguishingVariants (class in pyvcf\_filters), [35](#page-38-2)

## E

extract\_primers (module), [32](#page-35-2)

## F

fasta\_fragments (module), [34](#page-37-3) fastq\_kill\_lines (module), [33](#page-36-3) filter\_name() (pyvcf\_filters.DistinguishingVariants method), [35](#page-38-2) find\_redundant\_sequences (module), [33](#page-36-3)

## L

liftover (module), [31](#page-34-4)

## N

name (pyvcf\_filters.DistinguishingVariants attribute), [35](#page-38-2)

## P

parse() (primer3\_connector.BoulderIO class method), [34](#page-37-3) Primer3 (class in primer3 connector), [34](#page-37-3) primer3\_connector (module), [34](#page-37-3) pyvcf\_filters (module), [35](#page-38-2)

## S

scaffold (module), [31](#page-34-4) seq\_filter\_by\_id (module), [33](#page-36-3)